# **ZigBee RGBW LED Light Device Canadian CONSTRUGERS AND RESPONSED ASSESSED** 40 CE FC SRoHS 2 zigbee

### *Important: Read All Instructions Prior to Installation*

#### **Function introduction**

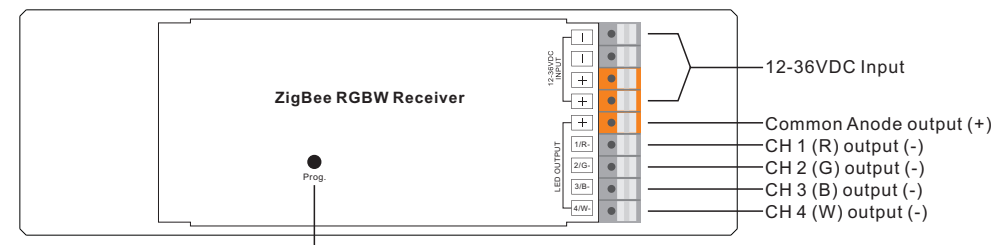

Program Key: short press to switch on/off load, press and hold down to increase/decrease light intensity

**Note**: W channel can only be controlled through color temperature control command since Zigbee only has tunable white control. Color temperature control will mix RGB channels as 1 channel white and then make color tuning with the 4th channel white.

### **Product Data**

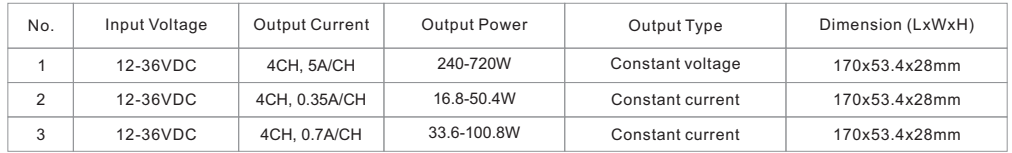

• ZigBee RGBW LED light device based on latest ZigBee 3.0 protocol

• Enables to control ON/OFF, light intensity and RGB color of connected RGBW LED lights

• W channel can only be controlled through color temperature control command

• Color temperature control will mix RGB channels as 1 channel white and then make color tuning with the 4th channel white

- ZigBee end device that supports Touchlink commissioning
- Supports self-forming zigbee network without coordinator
- Supports find and bind mode to bind a ZigBee remote
- Supports zigbee green power and can bind max. 20 zigbee green power remotes
- Compatible with universal ZigBee gateway products
- Waterproof grade: IP20

### **Safety & Warnings**

• DO NOT install with power applied to device.

• DO NOT expose the device to moisture.

### **Operation**

**1.Do wiring according to connection diagram correctly.**

**2.This ZigBee device is a wireless receiver that communicates with a variety of ZigBee compatible systems. This receiver receives and is controlled by wireless radio signals from the compatible ZigBee system.**

### **3. Zigbee Network Pairing through Coordinator or Hub (Added to a Zigbee Network)**

**Step 1**: Remove the device from previous zigbee network if it has already been added to, otherwise pairing will fail. Please refer to the part "**Factory Reset Manually**".

**Step 2**: From your ZigBee Controller or hub interface, choose to add lighting device and enter Pairing mode as instructed by the controller.

**Step 3**: Re-power on the device to set it into network pairing mode (connected light flashes twice slowly), 15 seconds timeout, repeat the operation.

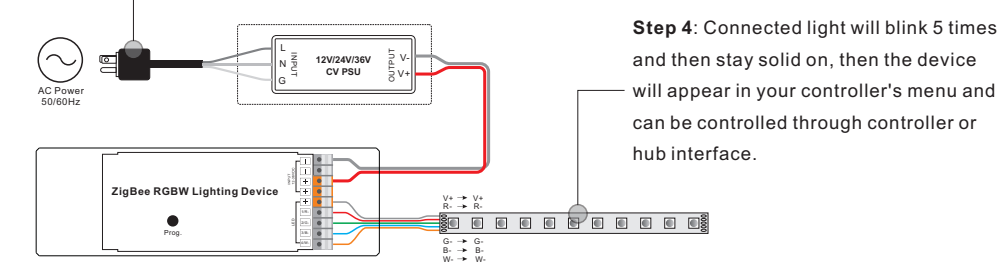

#### **4. TouchLink to a Zigbee Remote**

**Step 1: Method 1:** Short press "Prog" button (or re-power on the device) 4 times to start Touchlink commissioning immediately, 180S timeout, repeat the operation.

**Method 2:** Re-power on the device, Touchlink commissioning will start after 15S if it's not added to a zigbee network, 165S timeout. Or start immediately if it's already added to a network, 180S timeout. Once timeout,

![](_page_0_Figure_32.jpeg)

please refer to corresponding remote or touch panel manual to learn how.

**Note: 1) Directly TouchLink (both not added to a ZigBee network), each device can link with 1 remote.** 

- **2) TouchLink after both added to a ZigBee network, each device can link with max. 30 remotes.**
- **3) For Hue Bridge & Amazon Echo Plus, add remote and device to network first then TouchLink. 4) After TouchLink, the device can be controlled by the linked remotes.**

### **5. Removed from a Zigbee Network through Coordinator or Hub Interface**

![](_page_0_Picture_38.jpeg)

From your ZigBee controller or hub interface, choose to delete or reset the lighting device as instructed. The connected light blinks 3 times to indicate successful reset.

# **6. Factory Reset Manually**

**Step 1**: Short press "Prog." key for 5 times continuously or re-power on the device for 5 times continuously if the "Prog." key is not accessible.

![](_page_1_Figure_2.jpeg)

**Note: 1) If the device is already at factory default setting, there is no indication when factory reset again .**

 **2) All configuration parameters will be reset after the device is reset or removed from the network.**

## **7. Factory Reset through a Zigbee Remote (Touch Reset)**

**Note**: Make sure the device already added to a network, the remote added to the same one or not added to any network.

![](_page_1_Figure_7.jpeg)

**Step 1**: Re-power on the device to start TouchLink Commissioning, 180 seconds timeout, repeat the operation.

# **8. Find and Bind Mode**

**Step 1**: Short press "Prog." button 3 times (Or re-power on the device (initiator node) 3 times) to start Find and Bind mode (connected light flashes slowly) to find and bind target node, 180 seconds timeout, repeat the operation.

![](_page_1_Figure_11.jpeg)

# **9. Learning to a Zigbee Green Power Remote**

**Step 1**: Short press "Prog." button 4 times (Or re-power on the device 4 times) to start Learning mode (connected light flashes twice), 180 seconds timeout, repeat the operation.

![](_page_1_Figure_14.jpeg)

## **10. Delete Learning to a Zigbee Green Power Remote**

Prog.

٠

**Step 1**: Short press "Prog." button 3 times (Or re-power on the device 3 times) to start delete Learning mode (connected light flashes slowly), 180 seconds timeout, repeat the operation.

![](_page_1_Figure_17.jpeg)

## **11. Setup a Zigbee Network & Add Other Devices to the Network (No Coordinator Required)**

**Step 1**: Short press "Prog." button 4 times (Or re-power on the device 4 times) to enable the device to setup a zigbee network (connected light flashes twice) to discover and add other devices, 180 seconds timeout, repeat the operation.

![](_page_1_Figure_20.jpeg)

**Step 3**: Pair more devices and remotes to the network as you would like, refer to their manuals. **Step 4**: Bind the added devices and remotes through Touchlink so that the devices can be controlled by the remotes, refer to their manuals.

### **Note: 1) Each added device can link and be controlled by max. 30 added remotes.**

 **2) Each added remote can link and control max. 30 added devices.**

#### **12. ZigBee Clusters the device supports are as follows:**

### **Input Clusters**

• 0x0000: Basic • 0x0003: Identify • 0x0004: Groups • 0x0005: Scenes

• 0x0006: On/off • 0x0008: Level Control • 0x0300: Color Control • 0x0b05: Diagnostics

### **Output Clusters**

• 0x0019: OTA

## **13. OTA**

The device supports firmware updating through OTA, and will acquire new firmware from zigbee controller or hub every 10 minutes automatically.

### **Wiring Diagram**

![](_page_2_Figure_12.jpeg)